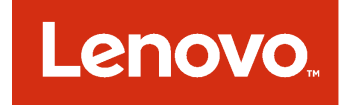

Lenovo Hardware Management Pack pour Microsoft System Center Operations Manager Notes sur l'édition

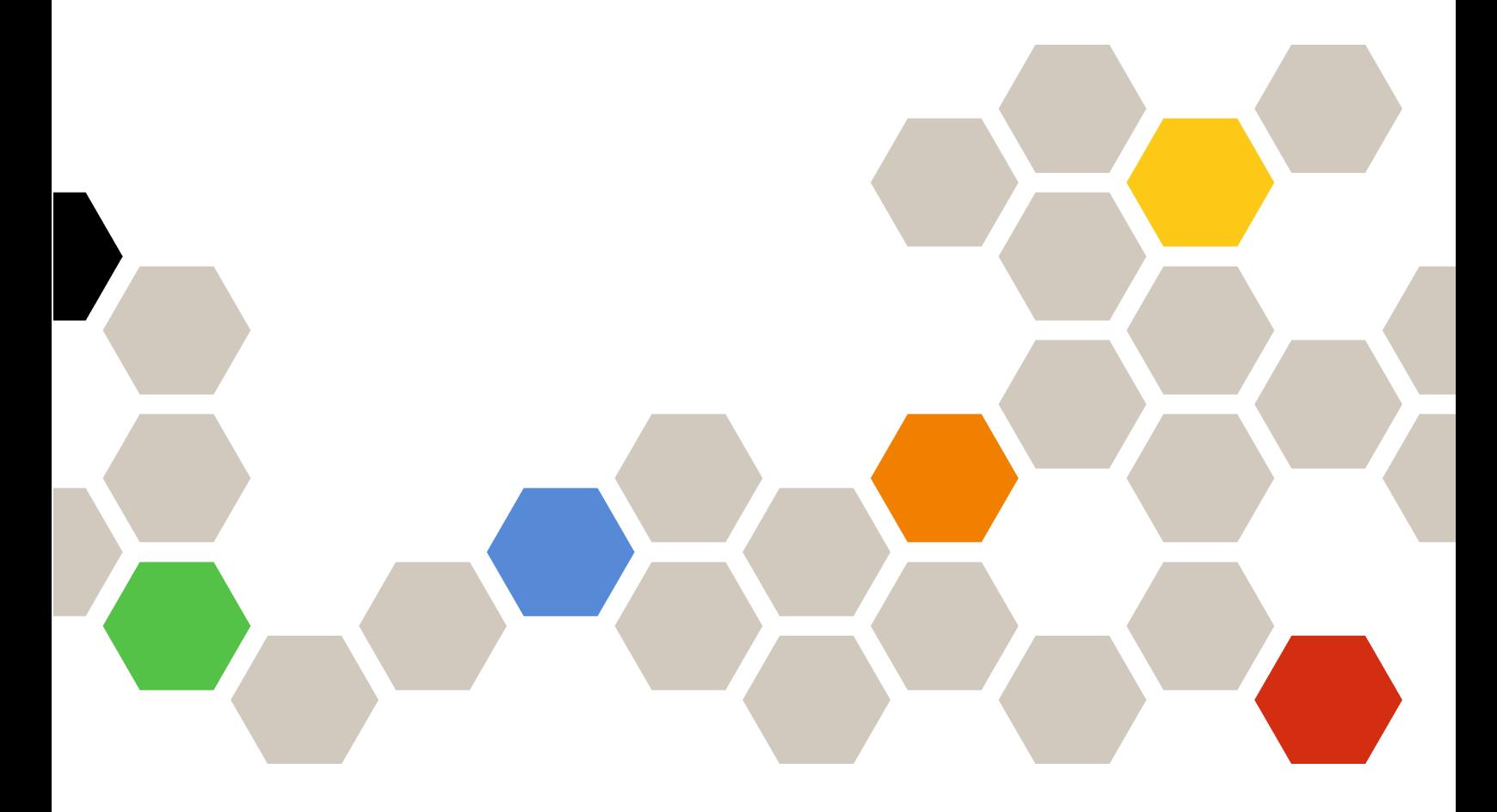

**Version 7.3.0**

#### **Remarque**

Avant d'utiliser le présent document et le produit associé, prenez connaissance des informations générales figurant à la section [Annexe A « Remarques » à la page 21.](#page-26-0)

**Douzième édition (Novembre 2017)**

**© Copyright Lenovo 2014, 2017. Portions © Copyright IBM Corporation 1999, 2014**

REMARQUE SUR LES DROITS LIMITÉS ET RESTREINTS : si les données ou les logiciels sont fournis conformément à un contrat GSA (« General Services Administration »), l'utilisation, la reproduction et la divulgation sont soumises aux restrictions stipulées dans le contrat n° GS-35F-05925.

# **Table des matières**

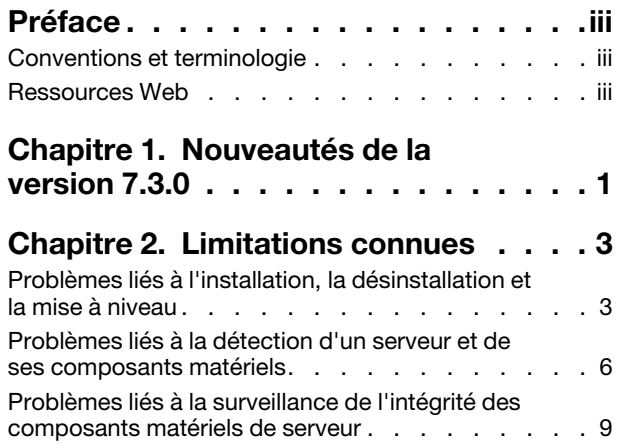

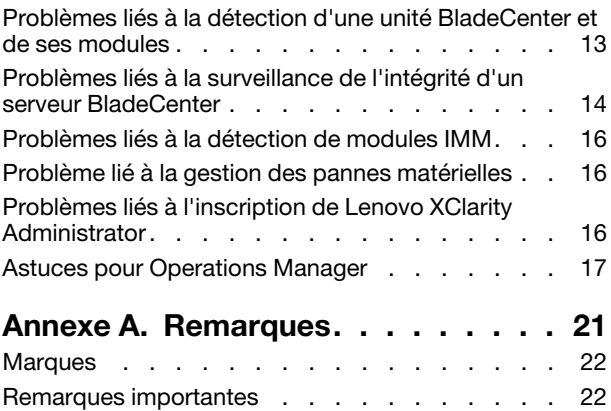

# <span id="page-4-0"></span>**Préface**

Les présentes Notes sur l'édition contiennent les informations les plus récentes relatives à Lenovo Hardware Management Pack pour Microsoft System Center Operations Manager.

## <span id="page-4-1"></span>**Conventions et terminologie**

Les paragraphes commençant par les mentions en gras **Remarque**, **Important** ou **Attention** représentent des remarques d'une importance particulière, qui contiennent des informations à prendre en considération.

**Remarque :** Ces consignes contiennent des instructions et des conseils importants.

**Important :** Ces remarques contiennent des informations ou des conseils qui peuvent vous aider à éviter les situations délicates ou difficiles.

**Attention :** Ces consignes de sécurité indiquent la présence d'un risque pouvant occasionner des dommages aux programmes, aux dispositifs ou aux données. Une consigne de type Attention apparaît avant l'instruction ou la situation pouvant entraîner un dommage.

### <span id="page-4-2"></span>**Ressources Web**

Les sites Web suivants fournissent des ressources permettant de comprendre et d'utiliser les serveurs BladeCenter, Flex System, System  $x^{\circledcirc}$  et les outils de gestion des systèmes, et de procéder à leur dépannage.

#### **Site Web Lenovo pour les solutions Microsoft Systems Management pour les serveurs Lenovo**

Localisez les derniers téléchargements pour l'Extension Lenovo pour Microsoft System Center Virtual Machine Manager :

• [Site Web Lenovo XClarity Integrator pour Microsoft System Center](https://datacentersupport.lenovo.com/documents/lnvo-manage)

#### **Solutions de gestion des systèmes avec Lenovo XClarity**

Ce site Web présente les solutions Lenovo XClarity qui intègrent les composants matériels System x et Flex System en vue d'assurer la gestion des systèmes :

• [Site Web des solutions de gestion des systèmes avec Lenovo XClarity](http://www3.lenovo.com/us/en/data-center/software/systems-management/xclarity-integrators/)

#### **Portail de support technique Lenovo**

Ce site Web peut vous aider à localiser du support pour les composants matériels et les logiciels :

• [Site Web Lenovo Support Portal](http://www.lenovo.com/support)

#### **Pages Lenovo ServerProven**

Permet d'obtenir des informations sur la compatibilité du matériel avec le matériel Lenovo System x, BladeCenter et IBM IntelliStation.

- [Lenovo ServerProven : Compatibilité pour les produits BladeCenter](http://www.lenovo.com/us/en/serverproven/eserver.shtml)
- [Lenovo ServerProven : Compatibilité pour les châssis Flex System](http://www.lenovo.com/us/en/serverproven/flexsystem.shtml)
- [Lenovo ServerProven : Compatibilité pour le matériel, les applications et le middleware System x](http://www.lenovo.com/us/en/serverproven/indexsp.shtml)

#### **Site Web Microsoft System Center Operations Manager**

Ce site Web fournit une présentation de l'outil Microsoft System Center Operations Manager :

• [Site Web Microsoft System Center Operations Manager](https://technet.microsoft.com/library/hh205987.aspx)

# <span id="page-6-0"></span>**Chapitre 1. Nouveautés de la version 7.3.0**

Cette section fournit une présentation des fonctionnalités qui sont nouvelles dans Lenovo Hardware Management Pack pour Microsoft System Center Operations Manager version 7.3.0.

#### **Prise en charge de nouveaux composants matériels**

Les composants matériels suivants sont pris en charge :

- ThinkSystem SR570 type 7Y02 et 7Y03
- ThinkSystem SR590 type 7X98 et 7X99
- ThinkSystem SR860 type 7X69 et 7X70
- ThinkSystem SR950 type 7X11 et 7X12
- ThinkSystem ST558 types 7Y15 et 7Y16 (Chine uniquement)

#### **Prise en charge de nouvelles fonctions**

Ajout d'une prise en charge de la reconnaissance automatique du BMC.

#### **Correctifs de sécurité**

Les problèmes suivants liés à la sécurité sont résolus :

• CVE-2017-3735

Lenovo Hardware Management Pack pour Microsoft System Center Operations Manager Notes sur l'édition

# <span id="page-8-0"></span>**Chapitre 2. Limitations connues**

Les rubriques de cette section fournissent des informations sur les limitations, problèmes et solutions palliatives applicables à Lenovo Hardware Management Pack pour Microsoft System Center Operations Manager.

### <span id="page-8-1"></span>**Problèmes liés à l'installation, la désinstallation et la mise à niveau**

Les rubriques suivantes ont trait aux problèmes pouvant survenir lors de l'installation, la désinstallation et la mise à niveau de Lenovo Hardware Management Pack.

#### • **Impossible de se connecter à Unified Service**

Si vous utilisez un serveur proxy, exécutez une ou plusieurs des étapes suivantes.

**Remarque :** Pour déterminer si un serveur proxy est utilisé, cliquez sur **Internet Options (Options Internet)** ➙ **Connections (Connexions)** ➙ **LAN settings (Paramètres réseau)**, puis vérifiez si l'option **Proxy server (Serveur proxy)** est activée.

- Si le proxy nécessite un nom d'utilisateur et un mot de passe, accédez à une page Web à l'aide d'Internet Explorer. Entrez votre nom d'utilisateur et votre mot de passe dans la boîte de dialogue, puis cochez la case **Remember (Mémoriser)**.
- Si Unified Service est installé sur le même hôte que l'Extension Lenovo, sélectionnez **Bypass proxy server for local addresses (Ignorer le serveur proxy pour les adresses locales)** dans les options Internet.
- N'utilisez pas de proxys.
- **Échec de connexion au serveur Lenovo XClarity Integrator Unified Service**

Si vous redémarrez manuellement les services Lenovo XClarity Integrator, ou que vous réinstallez ou mettez à niveau Lenovo XClarity Integrator, vous risquez de rencontrer un problème indiquant que Lenovo XClarity Integrator n'est pas parvenu à se connecter au serveur Lenovo XClarity Integrator Unified Service. Il s'agit d'un problème connu dû à l'arrêt incorrect des anciens services.

**Solution palliative :** Arrêtez manuellement les services Lenovo XClarity Integrator et les processus Python associés à Lenovo XClarity Integrator, puis redémarrez les services Lenovo XClarity Integrator.

#### • **Échec du chargement des modules SQL dans le cluster de bases de données**

Lors de l'installation de la base de données PostgreSQL, le message d'erreur Failed to load SQL modules into the database cluster (Échec du chargement des modules SQL dans le cluster de bases de données) s'affiche pendant quelques secondes, puis se ferme alors automatiquement.

**Solution palliative :** Vous pouvez ignorer cette erreur. Une fois l'installation terminée, la base de données fonctionne correctement.

#### • **Si le contrôle de compte d'utilisateur (UAC) est activé, les activités associées à l'installation échouent lorsqu'elles sont gérées directement via le Panneau de configuration ou le fichier MSI.**

Si vous tentez de gérer les activités associées à l'installation (une désinstallation, par exemple) directement à partir du Panneau de configuration ou via le fichier MSI (module d'installation Microsoft Windows) sur Microsoft Windows 2008 (ou version ultérieure), le processus échoue lorsque la fonction Contrôle de compte d'utilisateur (UAC) est activée. **Solution palliative :** Pour effectuer des activités associées à l'installation, utilisez le compte d'administrateur local ou désactivez au préalable la fonction Contrôle de compte d'utilisateur (UAC) via le Panneau de configuration.

• **Les substitutions enregistrées dans le module de gestion par défaut peuvent empêcher la suppression de** Hardware Management Pack

Lorsque vous tentez de supprimer Hardware Management Pack de la console Operations Manager, le message suivant s'affiche :

Remove the Default Management Pack first before removing the Management Pack because of dependency. You cannot delete the Management Pack without removing the dependent management packs. (Supprimez le module de gestion par défaut avant de supprimer le module de gestion en raison des dépendances. Vous ne pouvez pas supprimer le module de gestion sans supprimer les modules de gestion dépendants.)

Ce message indique qu'au moins une substitution est enregistrée dans le module de gestion par défaut pour les règles ou les moniteurs. Les substitutions sont enregistrées soit dans le module de gestion par défaut, soit dans un autre module de gestion dépendant.

**Solution palliative :** Si vous projetez d'utiliser ces substitutions ultérieurement, enregistrez-les dans un module de gestion autre que celui par défaut (ou dans le module de gestion indiqué dans le message). Après avoir enregistré les substitutions, supprimez le module de gestion à l'origine du problème de la console Operations Manager, puis les modules de gestion restants. Lorsque vous réimportez Hardware Management Pack dans Operations Manager, importez le module de gestion précédemment sauvegardé pour restaurer les substitutions.

• **Des alertes « Script or executable failed to run » (Échec du script ou du fichier exécutable) peuvent être générées sur un ou plusieurs des systèmes gérés lors de la suppression de Hardware Management Pack.**

Les scripts de Hardware Management Pack peuvent être lancés par Operations Manager, à différents moments, sur des systèmes gérés par agent.

Si un script défini dans Hardware Management Pack est en cours d'exécution lorsque vous supprimez ce module, une erreur de script se produit. Cette erreur génère une alerte correspondante envoyée à Operations Manager.

**Solution palliative :** Dans ce cas, vous pouvez ignorer ces alertes. Pour éviter les erreurs, placez le serveur de gestion en mode de maintenance avant de supprimer Hardware Management Pack d'Operations Manager.

• **Sur Windows Server 2008, la suppression de** Hardware Management Pack **d'Operations Manager peut générer une alerte indiquant qu'**«**un script est en cours d'exécution...**»

Si vous supprimez Hardware Management Pack alors qu'un script défini dans Hardware Management Pack est en cours d'exécution, un message vous informe de cette opération et signale que le fichier contenant le script est sur le point d'être supprimé.

Vous pouvez cliquer sur **Ignore (Ignorer)** pour poursuivre la désinstallation sans affecter les serveurs exécutant le script.

**Solution palliative :** Placez le serveur de gestion en mode de maintenance Operations Manager avant de supprimer Hardware Management Pack d'Operations Manager.

• **Des erreurs s'affichent dans la** Console Operations Manager **immédiatement après la suppression de**  Hardware Management Pack

Immédiatement après la suppression de Hardware Management Pack dans Operations Manager, il est possible qu'une série d'erreurs s'affiche dans la Console Operations Manager. Cela s'explique par le fait que l'interface graphique partage une vue avec le composant Hardware Management Pack que vous supprimez.

Par exemple, une erreur du type suivant peut s'afficher : Invalid Column Name (Le nom de colonne n'est pas valide) ou Collection was modified (Une collection a été modifiée).

**Solution palliative :** Ignorez ce type d'erreur, et notez que l'opération d'énumération peut ne pas s'exécuter dans ce cas.

• **L'erreur « Handle count threshold exceeding » (Le seuil de descripteurs est dépassé) s'affiche après l'importation de** Hardware Management Pack

Sur les serveurs de gestion Operations Manager, après l'importation de Hardware Management Pack, l'alerte suivante peut s'afficher : Handle count threshold exceeding (Le seuil de descripteurs est dépassé).

Pour consulter les détails relatifs à cette erreur, procédez comme suit :

- 1. Cliquez sur **Performance** ➙ **Windows local Application Health Rollup (Récapitulatif de l'intégrité de l'application locale Windows)** ➙ **Performance** ➙ **Health Service Performance (Performances du module Health Service) → Health Service** pour ouvrir Operations Manager Health Service.
- 2. Cliquez sur **Handle Count Threshold (Seuil de descripteurs)** et recherchez le message suivant : Too many rules and monitors are loaded from all the management packs that this Health Service has been configured with. (Un nombre trop important de règles et de moniteurs sont chargés à partir de tous les modules de gestion avec lesquels ce module Health Service a été configuré.)

**Solution :** Appliquez le correctif suivant : [Page Web Support Microsoft – Une application gérée dispose d'un](http://support.microsoft.com/kb/968760)  [grand nombre de descripteurs de threads et de handles d'événement dans le Microsoft. NET Framework 2.0.](http://support.microsoft.com/kb/968760) Reportez-vous également à l'article Microsoft Operations Manager Support Team Blog à l'adresse : [Blog](http://blogs.technet.com/operationsmgr/archive/2009/04/02/opsmgr-2007-monitoringhost-exe-or-healthservice-exe-may-have-a-high-10000-handle-count-and-restart.aspx)  [System Center Operations Manager – OpsMgr 2007.](http://blogs.technet.com/operationsmgr/archive/2009/04/02/opsmgr-2007-monitoringhost-exe-or-healthservice-exe-may-have-a-high-10000-handle-count-and-restart.aspx)

**Solution palliative :** Redémarrez **Health Service (Service d'intégrité)** et réinitialisez manuellement l'état d'intégrité chaque fois que cette erreur se produit. Il faut réinitialiser manuellement l'**health state (état d'intégrité)** pour remédier provisoirement à ce problème, car cela aura un impact négatif sur les performances de Operations Manager et la continuité des opérations de surveillance de l'intégrité.

• **Il faut redémarrer la** Console Operations Manager **pour accéder aux articles externes de la base de connaissances relatifs à un module** Hardware Management Pack **récemment installé**

Si la Console Operations Manager reste ouverte lors de l'installation du composant Hardware Management Pack ou si vous modifiez le chemin d'installation de Hardware Management Pack, les liens pointant vers les articles de la base de connaissances matérielle ne sont pas disponibles tant que vous n'avez pas redémarré la Console Operations Manager.

Ces liens sont fournis dans les articles de la base de connaissances relatifs aux moniteurs définis dans Hardware Management Pack et apparaissent sous la forme de tâches dans le volet **Actions** des vues d'état de la console Operations Manager.

Solution palliative : Pour que les liens pointent vers le nouvel emplacement d'installation des articles de la base de connaissances matérielle, fermez puis ouvrez à nouveau la Console Operations Manager.

• **Il faut redémarrer la** Console Operations Manager **pour mettre à jour le chemin de répertoire pour la tâche de mise sous tension, de mise tension et d'arrêt à distance du serveur lame**

Si la Console Operations Manager reste ouverte lors de l'installation du composant Hardware Management Pack, l'environnement Console Operations Manager perd le chemin d'accès au répertoire de programmes pour la tâche de mise sous tension ou hors tension du serveur lame à distance ou d'arrêt de son SE.

Si le dossier %IBM\_DIR\_VBS% se trouve dans le répertoire de programmes lors de la demande d'exécution d'une tâche de mise sous tension ou hors tension à distance d'un serveur lame ou d'arrêt de son SE, le message d'erreur suivant s'affiche :

Input Error: Cannot find script file (Erreur d'entrée : fichier de script introuvable)

**Solution palliative :** Fermez et ouvrez à nouveau la Console Operations Manager pour définir correctement le nouveau chemin de répertoire de programmes %IBM\_DIR\_VBS% dans l'environnement de la Console Operations Manager.

• **Une boîte de dialogue de confirmation de la désinstallation est bloquée par la barre de progression**

Lorsque vous désinstallez le produit à partir du Panneau de configuration du système, un message de confirmation s'affiche à la fin de l'opération. Mais la barre de progression du programme d'installation le bloque, ce qui vous empêche de confirmer la désinstallation.

**Solution palliative :** Il existe deux solutions palliatives possibles :

- Mettez en évidence la fenêtre sous-jacente de confirmation de désinstallation en cliquant dessus, puis choisissez **OK** pour terminer la procédure.
- Utilisez l'option de raccourci de désinstallation du menu **Start (Démarrer)** pour désinstaller le produit. Le message de confirmation n'est pas bloqué lorsque vous suivez cette méthode.
- **La mise à niveau des modules de gestion peut échouer lors de la mise à niveau de la version 6.2.0 vers la version 6.3.0**

Lors de la mise à niveau de Lenovo Hardware Management Pack pour Microsoft System Center Operations Manager, la dernière étape consiste à mettre à niveau les modules de gestion dans SCOM. Si vous mettez à niveau la version 6.2.0, cette étape peut échouer en raison d'un problème lié à System Center Operations Manager.

**Solution palliative :** Une fois la mise à niveau terminée, supprimez manuellement tous les modules Lenovo Hardware Management Pack dans SCOM. Importez ensuite les modules Lenovo Hardware Management Pack qui se trouvent dans C:\Program Files\Lenovo\Lenovo Hardware Management Pack \Management Packs.

• **La mise à niveau du pack de gestion « Lenovo Hardware Management Pack pour Integrated Management Module » échoue lors du passage de la version 6.3.0 ou version suivante vers la version 7.3.0 ou version suivante**

Lors de la mise à niveau de Lenovo Hardware Management Pack pour Microsoft System Center Operations Manager, la dernière étape consiste à mettre à jour les packs de gestion dans SCOM. La mise à niveau du pack de gestion « Lenovo Hardware Management Pack pour Integrated Management Module » échoue lors du passage de la version 6.3.0 ou version suivante vers la version 7.3.0 ou version suivante.

**Solution palliative :** Une fois la mise à niveau terminée, supprimez manuellement Lenovo Hardware Management Pack pour Integrated Management Module dans SCOM. Importez ensuite les modules Lenovo Hardware Management Pack qui se trouvent dans C:\Program Files \Lenovo\Lenovo Hardware Management Pack\Management Packs\Lenovo.HardwareMgmtPack.IMM2.v2.mp.

### <span id="page-11-0"></span>**Problèmes liés à la détection d'un serveur et de ses composants matériels**

Ces rubriques permettent de résoudre les problèmes relatifs à la détection d'un serveur ou de ses composants matériels.

• **L'apparition de tous les composants matériels dans les vues d'état de la** Operations Manager **peut prendre plusieurs minutes lorsqu'un système géré est ajouté à** Operations Manager

Après l'ajout d'un système géré à Operations Manager, il faut attendre trois minutes pour qu'il s'affiche dans la Console Operations Manager. La phase de renseignement de tous les composants matériels et de tous les états d'intégrité dans Operations Manager peut prendre jusqu'à six heures.

Lenovo Hardware Management Pack implémente une détection progressive des composants matériels sur les serveurs afin de limiter la sollicitation de l'unité centrale des systèmes gérés pour la surveillance de l'état d'intégrité des composants matériels. La détection initiale d'un système récemment ajouté peut demander un certain temps.

#### **Solution palliative :**

- Dans un environnement de laboratoire contrôlé, vous pouvez réduire les intervalles de détection (via la console de création Operations Manager Authoring Console) afin d'accélérer le processus. Ce remplacement doit être effectué avec précaution afin de ne pas surcharger le processeur des systèmes gérés. Pour plus d'informations sur les substitutions, reportez-vous à l'aide en ligne de l'outil Operations Manager.
- Une autre option consiste à effectuer, de temps à autre, des actualisations manuelles dans la Console Operations Manager afin qu'elle intègre les données les plus récentes.

• **Les systèmes anciens dotés de RSA-II sans contrôleur de gestion de la carte mère (BMC) dans Director Agent 6.1.x (ou version ultérieure) génèrent des alertes critiques relatives à la compatibilité de Director Agent et ce, même si le démon RSA-II est installé et en cours d'exécution**

Director Agent 6.1.x (et version ultérieure) ne prend pas en charge les systèmes dotés de RSA-II et pas du BMC. Lenovo Hardware Management Pack génère délibérément des alertes pour les systèmes dans cette situation, même si le démon RSA est installé et s'exécute normalement.

Dans ce cas, la surveillance de l'intégrité matérielle des systèmes ne peut pas être effectuée correctement.

**Solution palliative :** Utilisez Director Core Services 5.20.31 pour les systèmes dotés uniquement de RSA-II et pas du contrôleur de gestion de la carte mère (BMC).

• **Les composants matériels d'une certaine classe de systèmes** System x **ne sont pas détectés avec le pilote IPMI Microsoft**

Le pilote IPMI (Intelligent Platform Management Interface) Microsoft requiert un BIOS système pour exposer le contrôleur de gestion de la carte mère (BMC) dans l'espace de nom ACPI désigné afin que le pilote puisse communiquer avec lui.

Pour un système doté d'un pilote IPMI Microsoft en cours d'exécution, mais n'ayant pas un niveau de BIOS permettant d'exposer le BMC dans l'espace de nom ACPI désigné, une alerte critique signale qu'une mise à jour du BIOS est requise.

Pour obtenir la liste des serveurs System x les plus récents dans cette catégorie, reportez-vous à l'article [http://www.ibm.com/systems/support/supportsite.wss/docdisplay?brandind=5000008&lndocid=MIGR-](http://www.ibm.com/systems/support/supportsite.wss/docdisplay?brandind=5000008&lndocid=MIGR-5075267)[5075267](http://www.ibm.com/systems/support/supportsite.wss/docdisplay?brandind=5000008&lndocid=MIGR-5075267).

**Solution palliative :** N'exécutez pas ces systèmes avec un pilote IPMI Microsoft. Utilisez le pilote IPMI OSA à la place.

**Remarque :** Le pilote IPMI OSA est pris en charge sur Windows Server 2003 (ou version antérieure), mais pas sur Windows 2008 (ou version ultérieure). Sans la pile IPMI appropriée, l'intégrité matérielle du système ne peut pas être surveillée.

• **Aucun dispositif d'alimentation, ventilateur, détecteur de température ou capteur de tension n'est détecté pour les serveurs lame**

Dans un serveur BladeCenter, les blocs d'alimentation, les ventilateurs, les détecteurs de température et les capteurs de tension sont tous des composants partagés du châssis. Un serveur lame dispose uniquement des informations le concernant, et aucune instance de bloc d'alimentation, de ventilateur, de détecteur de température ou de capteur de tension n'est détectée.

Dans un premier temps, surveillez le serveur BladeCenter à l'aide du module de gestion BladeCenter inclus dans Hardware Management Pack, puis utilisez la valeur M/T-S/N du serveur lame pour localiser le serveur BladeCenter correspondant et vérifier l'intégrité de ces composants partagés sur le châssis BladeCenter.

• **Aucun bloc d'alimentation n'est détecté sur les systèmes xSeries 335 avec Director Core Services 5.20.31**

Aucune instance de bloc d'alimentation n'est détectée sur les systèmes xSeries 335 avec Director Core Services 5.20.31.

**Solution palliative :** Non disponible actuellement.

• **Aucun bloc d'alimentation n'est détecté sur les systèmes** IBMSystem x **3755 M3 avec Director Platform Agent 6.2.1 (et version ultérieure)**

Aucune instance de bloc d'alimentation n'est détectée sur les systèmes IBMSystem x 3755 M3 avec Director Platform Agent 6.2.1 (et version ultérieure).

**Solution palliative :** Non disponible actuellement.

#### • **Certains noms de contrôleur RAID peuvent apparaître sous la forme de numéros de série, et non de texte lisible**

Des noms d'instances IBM System Storage (ServeRAID-MR, MegaRAID, ServeRAID-BR ou Integrated RAID) peuvent apparaître sous la forme de numéros de série, et non de texte lisible. Par exemple : LSI MegaRAID SAS Adapter. peut s'afficher sous la forme IBM.500605B000A8F214 dans les vues suivantes :

- Instance Detail (Détails sur l'instance)
- Health Explorer (Explorateur d'intégrité)
- Alert Source (Source d'alerte)

**Solution palliative :** Non disponible actuellement.

#### • **Les anciens contrôleurs de gestion (processeurs de service) ne sont pas détectés**

Les anciens processeurs de maintenance, notamment l'adaptateur PCI ASM (Advanced Systems Management), le processeur ASMP et le processeur ISMP (Integrated Systems Management Processor) ne sont pas détectés par Hardware Management Pack. Cependant, les composants matériels gérés par ces anciens processeurs de service peuvent être détectés et surveillés avec une version de Director Agent prenant en charge ces configurations (par exemple, la version 5.20.31).

**Solution palliative :** Pour obtenir la couverture complète de l'intégrité du matériel de votre infrastructure informatique, effectuez une mise à niveau vers un système plus récent équipé d'un processeur de service du contrôleur de gestion de la carte mère (BMC), de Remote Supervisor Adapter (RSA) II ou du module Integrated Management Module (IMM). Installez également la dernière version du microprogramme prise en charge pour le contrôleur de gestion.

#### • **La prise en charge du plafonnement énergétique est limitée sur les machines à nœuds et instances multiples**

À ce jour, la tâche **Set Power Capping (Définir le plafonnement énergétique)** de l'outil Microsoft System Center Operations Manager ne prend pas en charge les systèmes d'alimentation à nœuds et instances multiples, tels que les serveurs à deux nœuds et les serveurs dotés d'une unité d'extension de mémoire MAX5. Sur les systèmes à nœuds multiples, la tâche **Set Power Capping (Définir le plafonnement énergétique)** affecte uniquement le premier nœud ou nœud principal du système, et toute donnée de plafonnement énergétique s'applique uniquement au premier nœud ou nœud principal.

Si vous tentez d'exécuter la tâche **Set Power Capping (Définir le plafonnement énergétique)** sur un système à instances multiples auquel est rattachée une unité MAX5, la tâche risque d'échouer avec le code d'erreur de microprogramme générique 255. Une capacité énergétique peut être définie sur un système auquel est rattachée une unité MAX5, sauf si cette dernière est préalablement supprimée du serveur.

• **La valeur Compatible avec la fonction de plafonnement énergétique est false alors que d'autres propriétés de plafonnement énergétique, telles que Power Maximum (Puissance maximale), Power Minimum (Puissance minimale) ou Power Cap (Plafonnement énergétique) ont des valeurs différentes de zéro.**

La propriété **Power Capping Capable** est la seule indiquant si le serveur est compatible ou non avec la fonction de plafonnement énergétique. Certains serveurs peuvent fournir des valeurs différentes de zéro dans leurs propriétés de plafonnement énergétique, telles que la puissance maximale, la puissance minimale ou la capacité énergétique, même s'ils ne prennent pas en charge le plafonnement énergétique.

Ces valeurs différentes de zéro n'indiquent pas que le serveur est compatible avec la fonction de plafonnement énergétique. Si la fonctionnalité de plafonnement énergétique est souhaitée pour le serveur, reportez-vous aux sections « Installation d'IBM Power CIM Provider » et « Dépannage » du manuel Lenovo Hardware Management Pack pour Microsoft System Center Operations Manager - Guide d'installation et d'utilisation.

• **Les valeurs Power Maximum (Puissance maximale), Power Minimum (Puissance minimale) ou Power Cap (Plafonnement énergétique) sont égales à zéro.**

Il arrive que le composant Lenovo Hardware Management Pack ne parvienne pas à collecter les propriétés de plafonnement énergétique **Power Capping** en raison d'une exception dans IBM Power CIM Provider sur un serveur géré.

**Solution palliative :** Si la fonctionnalité de plafonnement énergétique est requise pour ce serveur, suivez la procédure ci-dessous pour résoudre ce problème.

- Réamorcez le serveur géré.
- Si le réamorçage du serveur géré n'a aucun effet, reportez-vous aux section « Installation d'IBM Power CIM Provider » et « Dépannage » du manuel Lenovo Hardware Management Pack pour Microsoft System Center Operations Manager - Guide d'installation et d'utilisation.
- **La tâche Set Power Capping (Définir le plafonnement énergétique) ne fonctionne pas dans la console SCOM**

La tâche **Set Power Capping (Définir le plafonnement énergétique)** risque d'échouer car l'option PowerCapping n'est pas activée. Le message suivant s'affiche : ERROR - Failed to enable Power Capping (ERREUR - Échec de l'activation du plafonnement énergétique).

**Solution palliative :** Effectuez les opérations suivantes.

- 1. Lorsque vous tentez d'activer l'option PowerCapping, vérifiez que la valeur **Pcap** est comprise entre **Pmax** et **Pmin**.
- 2. Réamorcez le serveur géré.
- 3. Réinstallez IBM Power CIM Provider sur le serveur géré.

Si la tâche PowerCapping ne fonctionne toujours pas à l'issue de cette procédure, reportez-vous à la section « Dépannage » du manuel Lenovo Hardware Management Pack pour Microsoft System Center Operations Manager - Guide d'installation et d'utilisation pour définir la valeur manuellement.

• **La surveillance hors bande dans un déploiement SCOM distribué n'est pas prise en charge**

La détection IMM n'est pas prise en charge sur une structure SCOM distribuée dans laquelle la console SCOM et le serveur SCOM sont installés sur des serveurs différents.

<span id="page-14-0"></span>Solution palliative : Utilisez Platform Agent pour effectuer une surveillance interne.

### **Problèmes liés à la surveillance de l'intégrité des composants matériels de serveur**

Les rubriques permettent de résoudre les problèmes relatifs à la surveillance de l'intégrité d'un serveur ou de ses composants matériels.

Il est essentiel de maintenir le niveau du microprogramme du système à jour pour BIOS/UEFI, BMC/IMM et d'autres composants. Pour obtenir la dernière version du microprogramme du système, consultez le [Site](http://www.lenovo.com/support)  [Web Lenovo Support Portal.](http://www.lenovo.com/support)

#### • **Des alertes actives en double sont générées pour certains événements relatifs à la mémoire et au processeur**

Operations Manager génère deux alertes actives en double lors de la réception de certains événements relatifs à la mémoire et au processeur, car le même événement est géré par plusieurs moniteurs.

**Solution palliative :** Non disponible actuellement.

• **Tous les événements matériels ne peuvent pas faire l'objet de rapports pour tous les systèmes**

La surveillance de l'intégrité dépend de la capacité matérielle, ainsi que du niveau de prise en charge du microprogramme et des logiciels de gestion. Par exemple, certains systèmes peuvent avoir plusieurs alimentations physiques, mais toutes ne sont pas instrumentées ou gérables.

Les événements liés à l'intégrité des composants matériels sont propres aux plateformes matérielles. Tous les événements matériels ne sont pas pris en charge comme des événements pouvant faire l'objet de rapports pour toutes les plateformes matérielles.

Il s'agit d'un comportement normal pour Lenovo Hardware Management Pack.

**Solution palliative :** Pour obtenir une couverture complète de l'intégrité matérielle de votre infrastructure informatique, effectuez une mise à niveau vers un système plus récent doté d'un processeur de maintenance de contrôleur de gestion de la carte mère (BMC), de Remote Supervisor Adapter (RSA) II ou avec un module Integrated Management Module (IMM). Installez également la dernière version du microprogramme prise en charge pour le contrôleur de gestion.

• **Un espace disque temporaire insuffisant sur un système géré peut empêcher le fonctionnement de la surveillance de l'intégrité et de la génération d'alertes d'événement**

Lenovo Hardware Management Pack surveille l'intégrité du système au moyen de scripts côté client et requiert un disque de travail temporaire sur un système géré. L'espace disque de travail temporaire est géré par Operations Manager Health Service. Si cet espace disque devient insuffisant, les scripts de Hardware Management Pack ne peuvent pas s'exécuter et, par conséquent, ne peuvent pas détecter correctement et signaler l'état d'intégrité à Operations Manager.

L'espace disque de travail temporaire est, par défaut, alloué à partir du dossier %TEMP% sur le système géré pour le compte système local.

**Remarque :** Le compte système local est le compte utilisateur sous lequel s'exécute Operations Manager Health Service. Il n'y a pas de recommandation connue sur la quantité d'espace disque minimale à réserver aux systèmes gérés.

Si cette situation se produit, les journaux des événements Windows du système géré pour Operations Manager contiendront des entrées similaires à ce qui suit.

#### – **Exemple 1**

Event Tupe: Warning Event Source: Health Service Modules Event Category: None Event ID: 10363 Date: 4/20/08 Time: 17:24:04 User: N/A Computer: A-X3650-RAID Description: Module was unable to enumerate the WMI data

Error: 0x80041032 Details: Call cancelled

Un flux de travail ou plus a été affecté.

Workflow name: many Instance name: many Instance ID: many Management group: scomgrp1

Pour plus d'informations, reportez-vous à la section [Site Web Microsoft Support – Events and Errors](http://www.microsoft.com/technet/support/ee/ee_basic.aspx) [Message Center.](http://www.microsoft.com/technet/support/ee/ee_basic.aspx)

#### – **Exemple 2**

Event Type: Event Source: Health Service Modules Event Category: None D4*te*0/08 Event ID: 9100 Time: 17:25:33 Ng Ar: Computer: A-X3650-RAID Description: An error occurred on line 105 while executing script 'MOM Backward Compatibility Service State Monitoring Script' Source: Microsoft VBScript runtime error Description: ActiveX component can't create object: 'GetObject'

#### Un flux de travail ou plus a été affecté.

Workflow name: System.Mom.BackwardCompatibility.ServiceStateMonitoring Instance name: a-x3650-raid.Lab54.local Instance ID: {EE77E6E4-5DC5-F316-A0CA-502E4CBFCB97} Management group: scomgrp1

Pour plus d'informations, reportez-vous à la section [Site Web Microsoft Support – Events and Errors](http://www.microsoft.com/technet/support/ee/ee_basic.aspx)  [Message Center.](http://www.microsoft.com/technet/support/ee/ee_basic.aspx)

**Solution palliative :** Surveillez l'espace disque libre dans le dossier %TEMP% du système géré pour le compte système local, et augmentez-le si nécessaire.

#### • **Certaines alertes matérielles nécessitent une réinitialisation manuelle de l'état d'intégrité**

Lenovo Hardware Management Pack peut réinitialiser automatiquement l'état d'intégrité des composants matériels pour la plupart des alertes matérielles. Les réinitialisations se produisent lorsqu'il y a assez des informations spécifiques dans les alertes pour déterminer s'il est approprié de réinitialiser l'état d'intégrité du composant.

Dans certains cas, cependant, les informations relatives à l'état physique sont trop génériques pour permettre à Hardware Management Pack de déterminer si le problème physique a été résolu ou s'il s'agit d'un problème de sécurité qui justifie l'acquittement manuel par un administrateur informatique.

Les exemples suivants illustrent les catégories de problèmes matériels physiques nécessitant des réinitialisations manuelles de l'état d'intégrité :

- Problèmes de violation potentielle de la sécurité des systèmes physiques
- Problèmes matériels liés aux unités RAID ou de disque
- Problèmes matériels pour lesquels les informations spécifiques sont insuffisantes, par exemple, une erreur de processeur générique
- Problèmes matériels propres à une plateforme matérielle, par exemple, lorsque la température excessive d'un processeur n'est pas détectée par un détecteur de température externe à la puce du processeur

**Solution palliative :** Reportez-vous aux articles de la base de connaissances relatifs au module Hardware Management Pack pour chaque moniteur et alerte afin de savoir si une alerte ou l'état d'un moniteur nécessite une réinitialisation manuelle de l'état d'intégrité.

• **Les alertes et les événements d'un système géré hors ligne seront visibles dans la** Console Operations Manager **uniquement lorsque le système géré sera à nouveau en ligne et se reconnectera à** Operations Manager

Chaque alerte, événement et changement d'état d'un système géré basé sur un agent dépend du composant Microsoft Health Service local du système géré qui communique avec le serveur Operations Manager. Si la connexion réseau entre le serveur Operations Manager et le système géré est interrompue, ou si le système géré passe en mode hors ligne pour une raison quelconque, aucune alerte ni aucun événement n'est communiqué au serveur Operations Manager.

Lorsque la connexion réseau est rétablie, les alertes et les événements précédemment enregistrés en local sur le flux du système géré sont transmis au serveur Operations Manager.

Lorsque la communication entre les systèmes gérés et le serveur Operations Manager est intégralement établie, des alertes et événements obsolètes de systèmes précédemment déconnectés peuvent être affichés dans les vues Operations Manager.

**Solution palliative :** Non requise.

• **Des cartes d'interface réseau déconnectées sur des systèmes gérés sont signalées « hors ligne » même si elles sont désactivées dans Windows**

Pour les cartes d'interface réseau qui ont été désactivée dans Windows (via le Panneau de configuration ou tout autre moyen), Lenovo Hardware Management Pack signale toujours l'erreur et l'alerte concernant la carte d'interface réseau déconnectée physiquement bien qu'elle soit explicitement désactivée.

Le module Hardware Management Pack surveille l'état physique des cartes d'interface réseau sans prendre en considération leur relation avec le système Windows.

**Solution palliative :** Non disponible actuellement ; cependant, vous pouvez désactiver le moniteur d'alertes pour les cartes réseau hors ligne pour ignorer ces erreurs. Pour plus d'informations sur la manière de désactiver un moniteur, voir l'aide en ligne relative à Operations Manager.

#### • **Des niveaux de gravité différents pour les mêmes événements matériels peuvent être signalés par différentes versions d'IBM Director Agent**

Certains événements matériels peuvent être signalés comme étant des erreurs critiques par Director Core Services 5.20.31 et comme de simples avertissements par Director Platform Agent 6.2.1 et version ultérieure.

**Solution palliative :** Non disponible actuellement.

• **Tous les événements générés avec l'outil WinEvent sont consignés sous un moniteur unique**

L'outil WinEvent (WinEvent.exe), qui est intégré à Director Agent 5.20.x, a pour seul rôle de valider la connexion d'un système géré à l'aide d'Operations Manager via Lenovo Hardware Management Pack. WinEvent ne fournit pas l'intégralité des informations pertinentes requises pour simuler des événements matériels en situation réelle. Par conséquent, tous les événements générés à l'aide de WinEvent sont consignés sous un moniteur unique dans Hardware Management Pack.

**Solution palliative :** Non disponible actuellement.

• **Les erreurs en suspens qui sont générées via WinEvent à partir d'IBM Director Agent 5.10.x sont signalées en continu par les surveillances régulières de l'état d'intégrité (même lorsqu'elles ont été supprimées manuellement dans** Operations Manager**)**

Dans IBM Director Agent 5.10.x, une erreur générée via l'outil WinEvent (WinEvent.exe) affecte également l'état d'intégrité interne conservé dans Director Agent pour le composant matériel correspondant. L'état sauvegardé affecte l'état d'intégrité résultant signalé par la surveillance régulière de l'état d'intégrité pour ce composant. Par conséquent, même après la suppression manuelle de l'erreur dans Operations Manager, la surveillance régulière de l'état d'intégrité signale l'erreur jusqu'à ce qu'elle soit supprimée au niveau de Director Agent.

Dans IBM Director Agent 5.20.x et version ultérieure, les événements générés via WinEvent n'affectent pas l'état d'intégrité conservé dans Director Agent pour le composant matériel.

Solution palliative : Utilisez WinEvent.exe pour générer l'événement d'appariement (c'est-à-dire le même ID d'événement) de niveau de gravité 0, afin de supprimer l'état d'erreur conservé dans Director Agent pour le composant matériel. Vous pouvez également effacer toutes les erreurs en suspens générées via WinEvent.exe en supprimant le fichier IBM\director\cimom\data\health.dat et tous les fichiers IBM\director \cimom\data\health.dat\\*.evt sur le système géré, puis redémarrez le système.

• **Aucun événement n'est généré dans** Operations Manager **pour la connexion ou la déconnexion de**  Remote Supervisor Adapter **II**

Aucun événement n'est généré dans Operations Manager lors de la connexion ou de la déconnexion de Remote Supervisor Adapter II.

**Solution palliative :** Installez la dernière version du microprogramme de la carte Remote Supervisor Adapter II.

• **Aucune alerte n'est générée dans** Operations Manager **lorsque le journal des événements RSA-II dépasse le seuil de capacité ou est saturé**

Aucune alerte n'est générée dans Operations Manager lorsque le journal des événements RSA-II dépasse le seuil de capacité ou est saturé.

**Solution palliative :** Installez la dernière version du microprogramme de la carte Remote Supervisor Adapter II.

• **La désinstallation du pilote IPMI OSA ne résout pas l'erreur « Logiciel manquant » attendue**

La désinstallation du pilote IPMI OSA d'un système géré génère un avertissement « Échec du logiciel » et non l'erreur « Logiciel manquant » jusqu'à ce que le système soit redémarré. Cette erreur est due au fait que le pilote IPMI OSA n'est pas une fonction Plug-and-Play compatible avec Windows. Jusqu'au redémarrage, le pilote est toujours présent dans le noyau du système Windows, même s'il a été supprimé.

**Solution palliative :** Pour les systèmes répertoriés sur le site IBM Support, utilisez le pilote IPMI Microsoft pour remplacer le pilote IPMI OSA. Le pilote IPMI Microsoft peut être installé sur Windows Server 2003 R2 comme fonctionnalité de gestion matérielle facultative, alors qu'il est automatiquement installé sur Windows Server 2008 ou version ultérieure.

• **Les articles de la base de connaissance matérielle externe relatifs au module** Hardware Management Pack **ne sont pas disponibles sur un serveur de gestion** Operations Manager **sur lequel** Hardware Management Pack **n'est pas installé**

Si vous utilisez la Console Operations Manager sur un serveur sur lequel le module Lenovo Hardware Management Pack n'est pas installé, les pages de la base de connaissances externes relatives aux alertes matérielles ne sont pas disponibles.

Le module Hardware Management Pack doit être installé en local pour que ces pages de la base de connaissances IBM soient accessibles à partir de la Console Operations Manager.

**Solution palliative :** Pour accéder aux articles de la base de connaissances matérielle, utilisez la console Operations Manager 2007 d'un serveur de gestion sur lequel le module Hardware Management Pack est installé.

• **Le graphique de données d'alimentation** System x **n'est pas disponible pour les serveurs à nœuds multiples**

La fonction de surveillance des informations d'alimentation du graphique des données d'alimentation System x pour des serveurs à nœuds multiples n'est pas prise en charge dans cette édition pour les systèmes suivants : System x3850 X5, System X iDataPlex® dx360 M4.

<span id="page-18-0"></span>**Solution palliative :** Utilisez les méthodes standard de surveillance des données d'alimentation.

# **Problèmes liés à la détection d'une unité BladeCenter et de ses modules**

Les rubriques suivantes permettent de résoudre les problèmes relatifs à la détection d'une unité BladeCenter et de ses modules.

Il est essentiel de disposer du niveau de microprogramme le plus récent du module de gestion avancée (AMM) BladeCenter. Si votre niveau de microprogramme est obsolète pour le module AMM, la détection de tous les modules risque de ne pas pouvoir être effectuée. Pour obtenir des informations sur la mise à niveau vers le microprogramme AMM le plus récent, consultez [http://pic.dhe.ibm.com/infocenter/director/v5r2/](http://pic.dhe.ibm.com/infocenter/director/v5r2/index.jsp?topic=/bofm_1.00/btp0_bofm_t_upgrading_firmware.html)  [index.jsp?topic=/bofm\\_1.00/ btp0\\_bofm\\_t\\_upgrading\\_firmware.html.](http://pic.dhe.ibm.com/infocenter/director/v5r2/index.jsp?topic=/bofm_1.00/btp0_bofm_t_upgrading_firmware.html)

Les paramètres SNMP de l'unité BladeCenter doivent être configurés correctement pour que la détection et la surveillance d'une unité BladeCenter puissent s'effectuer correctement. Suivez les instructions fournies dans le Guide d'utilisation de Lenovo Hardware Management Pack pour Microsoft System Center Operations Manager pour configurer les paramètres SNMP de l'unité BladeCenter, et utilisez l'assistant Détection d'Operations Manager pour détecter l'unité BladeCenter en tant que dispositif réseau.

• **Un serveur de gestion doté de plusieurs cartes d'interface réseau peut ne pas être capable de détecter de manière fiable une unité** BladeCenter **s'il existe plusieurs connexions réseau entre le module AMM** BladeCenter **et le serveur de gestion**

Si l'unité BladeCenter n'apparaît pas en tant que dispositif réseau dans la Console Operations Manager après une détection et si le serveur de gestion utilisé pour la détection dispose de plusieurs connexions réseau pour atteindre le module AMM BladeCenter, la détection sera affectée par un problème de liaison SNMP sur plusieurs cartes d'interface réseau. Il peut en résulter une détection d'unité de BladeCenter intermittente.

**Solution palliative :** Utilisez une seule connexion réseau entre le serveur de gestion et le module AMM BladeCenter en désactivant toutes les autres cartes d'interface réseau sur le serveur de gestion ou en faisant en sorte que les cartes soient déconnectées du module AMM.

#### • **Une détection complète de** BladeCenter **requiert du temps**

Une fois la détection des dispositifs réseau terminée pour une unité BladeCenter, le lancement du processus de détection de module BladeCenter peut prendre jusqu'à 2 heures. Par ailleurs, l'achèvement de tous les processus de détection de module BladeCenter, l'initialisation de leur état d'intégrité initial et l'intégration de l'ensemble des états et propriétés dans la Console Operations Manager peut prendre jusqu'à 6 heures.

**Solution palliative :** Vous pouvez remplacer les valeurs d'intervalle de surveillance par défaut par un intervalle plus court. Pour plus d'informations sur les substitutions, voir l'aide en ligne relative à Operations Manager.

## <span id="page-19-0"></span>**Problèmes liés à la surveillance de l'intégrité d'un serveur BladeCenter**

Les rubriques suivantes permettent de résoudre les problèmes relatifs à la surveillance de l'intégrité d'un serveur BladeCenter.

Il est essentiel de disposer du niveau de microprogramme le plus récent pour le module de gestion avancée (AMM) BladeCenter. Si votre niveau de microprogramme est obsolète pour le module AMM, il peut être impossible d'obtenir tous les états d'intégrité requis. Pour plus d'informations sur la mise à niveau du microprogramme AMM, voir le site [http://pic.dhe.ibm.com/infocenter/director/v5r2/index.jsp?topic=/bofm\\_1.00/](http://pic.dhe.ibm.com/infocenter/director/v5r2/index.jsp?topic=/bofm_1.00/btp0_bofm_t_upgrading_firmware.html) [btp0\\_bofm\\_t\\_upgrading\\_firmware.html](http://pic.dhe.ibm.com/infocenter/director/v5r2/index.jsp?topic=/bofm_1.00/btp0_bofm_t_upgrading_firmware.html).

Pour que la surveillance d'un serveur BladeCenter puisse s'effectuer correctement, les paramètres SNMP du serveur BladeCenter doivent être configurés correctement. Passez en revue les paramètres en vous référant aux instructions fournies dans le Guide d'utilisation de Lenovo Hardware Management Pack pour Microsoft System Center Operations Manager concernant les paramètres SNMP pour BladeCenter.

• Operations Manager **2007 ne peut pas recevoir de données d'Interruption SNMP sur Windows Server 2008**

Si vous pouvez détecter un serveur BladeCenter avec un serveur de gestion Operations Manager exécutant Windows Server 2008, il se peut que les Interruptions SNMP provenant du serveur BladeCenter ne soient pas propagées vers Operations Manager, à moins qu'un groupe de correctifs spécifiques pour Systems Center Operations Manager 2007 ait été installé.

Pour plus d'informations, voir la [Page Web Microsoft Support – System Center Operations Manager 2007](http://support.microsoft.com/kb/958936/en-us) [cannot receive SNMP trap data when you use a Windows Server 2008-based computer or a Windows Vista](http://support.microsoft.com/kb/958936/en-us)[based computer as a proxy agent for SNMP devices](http://support.microsoft.com/kb/958936/en-us).

**Solution palliative :** Installez le groupe de correctifs pour Windows Server 2008 sur le serveur de gestion Operations Manager indiqué pour gérer le serveur BladeCenter.

• **Une erreur critique « SNMP Trap Generated Alerts » (Alerte générée par une interruption SNMP) est signalée pour chaque événement** BladeCenter**, quelle que soit sa gravité, si le composant « Network Device Monitoring Library » de Microsoft est importé**

Le module de gestion Microsoft System Center Network Device Monitoring Library pour System Center Essentials 2007 traite chaque interruption SNMP qu'il reçoit comme une erreur critique et ne capture pas suffisamment de données pertinentes à partir de cette dernière. Ce module de gestion ne gère pas un serveur BladeCenter et peut être source de confusion pour les administrateurs informatiques.

**Solution palliative :** Supprimez le module de gestion Network Device Monitoring Library d'Operations Manager.

#### • **Les modules de stockage** BladeCenter **ne sont pas surveillés**

Les modules de stockage BladeCenter ne sont pas surveillés avec Lenovo Hardware Management Pack.

Solution palliative : Pour gérer les modules de stockage BladeCenter et leurs unités de disque, utilisez le module RSSM (RAID SAS Switch Module) dans BladeCenter.

• **La suppression du module de gestion principal dans un serveur** BladeCenter **ne génère pas l'envoi d'une alerte à** Operations Manager

Le module de gestion principal d'un serveur BladeCenter ne peut pas générer d'alerte à destination d'Operations Manager lorsqu'il est retiré physiquement du serveur BladeCenter, car la connexion initiale à son serveur de gestion Operations Manager n'existe plus.

**Remarque :** Le module de gestion de secours doit avoir une adresse IP différente de celle du module de gestion principal.

**Solution palliative :** Configurez Operations Manager pour qu'il surveille le module de gestion de secours en plus du module de gestion principal. Vous ne recevrez pas l'événement de suppression du module de gestion principal, mais vous pouvez toujours bénéficier d'une couverture complète de la surveillance de l'état d'intégrité du serveur BladeCenter. Vous devez, temporairement, faire du module de gestion de secours le module de gestion actif lorsque vous ajoutez le serveur BladeCenter pour qu'il soit géré par le module de gestion de secours.

• **Les lames larges à emplacements multiples** BladeCenter **sont signalées comme étant des lames larges à emplacement unique**

Si le module AMM d'un serveur BladeCenter s'exécute avec le niveau de microprogramme BPET50C, les lames larges à emplacements multiples BladeCenter sont signalées comme larges à emplacement unique.

Solution palliative : Mettez à niveau le microprogramme AMM vers le niveau BPET54D ou un niveau ultérieur, ou rétromigrez-le vers le niveau BPET48N. Pour plus d'informations, voir [http://pic.dhe.ibm.com/](http://pic.dhe.ibm.com/infocenter/director/v5r2/index.jsp?topic=/bofm_1.00/btp0_bofm_t_upgrading_firmware.html)  [infocenter/director/v5r2/index.jsp?topic=/bofm\\_1.00/ btp0\\_bofm\\_t\\_upgrading\\_firmware.html.](http://pic.dhe.ibm.com/infocenter/director/v5r2/index.jsp?topic=/bofm_1.00/btp0_bofm_t_upgrading_firmware.html)

• **Le module de support** BladeCenter **signale les valeurs vides pour le numéro de référence et le numéro de série du tiroir d'unité**

Le module de support BladeCenter signale les valeurs vides pour le numéro de référence et le numéro de série du tiroir d'unité.

**Solution palliative :** Mettez à niveau le microprogramme AMM vers le niveau de microprogramme le plus récent. Pour plus d'informations, reportez-vous à la section [http://pic.dhe.ibm.com/infocenter/director/v5r2/](http://pic.dhe.ibm.com/infocenter/director/v5r2/index.jsp?topic=/bofm_1.00/btp0_bofm_t_upgrading_firmware.html) [index.jsp?topic=/bofm\\_1.00/ btp0\\_bofm\\_t\\_upgrading\\_firmware.html](http://pic.dhe.ibm.com/infocenter/director/v5r2/index.jsp?topic=/bofm_1.00/btp0_bofm_t_upgrading_firmware.html).

• **Il est possible que le serveur** BladeCenter **n'envoie pas toutes les interruptions SNMP lorsque le module AMM est surchargé**

Dans certaines conditions extrêmes, le module AMM d'un serveur BladeCenter peut être surchargé, ce qui le met dans l'incapacité d'envoyer toutes les interruptions SNMP requises pour que Hardware Management Pack envoie des rapports à Operations Manager.

**Remarque :** Ces situations d'intense activité sont rares et se produisent uniquement dans des conditions extrêmes, par exemple, une panne grave de tous les composants d'un châssis BladeCenter.

#### • **Le module de support** BladeCenter **peut indiquer « Not available » (Non disponible) pendant un certain temps pour le nom de son module**

Le nom d'un module de support BladeCenter est collecté en fonction d'un intervalle de temps défini. Étant donné que la source de l'alerte pour un module de support correspond précisément au nom du module, celle d'un module de support nouvellement inséré peut s'afficher comme étant Not available (Non disponible) pour les alertes qui se produisent dans l'intervalle entre l'insertion du module et la collecte du nom du module au cours de l'intervalle suivant.

**Solution palliative :** Non disponible actuellement.

## <span id="page-21-0"></span>**Problèmes liés à la détection de modules IMM**

Cette rubrique traite des problèmes liés à la détection de modules IMM.

• **Une erreur d'application peut se produire lors de l'appel de la tâche d'ordinateur Windows Détecter IMM** 

L'erreur d'application suivante peut s'afficher lors de l'appel de la tâche d'ordinateur Windows Détecter IMM :

« Application : %IBM\_DIR\_VBS%\EndpointDiscovery.exe Message d'erreur : Le fichier spécifié est introuvable. »

Solution palliative : Ajoutez une nouvelle variable d'environnement IBM\_DIR\_VBS avec la valeur indiquée comme dossier d'installation de Lenovo Hardware Management Pack, puis réamorcez votre système.

• **Si la fonction UAC est activée, la détection d'un module IMM via la console SCOM peut échouer si cette dernière n'est pas exécutée en tant qu'administrateur local**

Si vous tentez de détecter un module IMM via la console SCOM à l'aide du bouton **Discover IMM (Détecter IMM)** alors que la fonction de contrôle d'accès utilisateur (UAC) est activée, le processus de détection peut échouer.

**Solution palliative :** Pour détecter le module IMM, désactivez d'abord la fonction UAC via le Panneau de configuration ou exécutez la console SCOM en tant qu'administrateur local.

• **Le module IMM pré-authentifié risque de perdre la connexion lorsqu'il est géré par Lenovo XClarity Administrator.**

Pour un module IMM auquel vous avez demandé d'accéder à l'aide d'un compte IMM local avant de vous trouver dans Lenovo XClarity Integrator, Lenovo XClarity Integrator perd l'accès au module IMM une fois que vous gérez ce dernier avec Lenovo XClarity Administrator.

Lenovo XClarity Administrator désactive tous les comptes IMM locaux une fois qu'il gère le module IMM. Par conséquent, Lenovo XClarity Integrator ne peut pas accéder au module IMM à l'aide du compte IMM local que vous avez indiqué précédemment.

**Solution palliative :** Utilisez le compte que vous avez configuré dans Lenovo XClarity Administrator pour redemander l'accès au module IMM dans Lenovo XClarity Integrator.

## <span id="page-21-1"></span>**Problème lié à la gestion des pannes matérielles**

Cette rubrique traite un problème lié à la gestion des pannes matérielles.

• **Un hôte de machine virtuelle n'effectue pas de migration sur SCVMM**

Un hôte de machine virtuelle n'effectue pas de migration sur System Center Virtual Machine Manager (SCVMM) même si la stratégie d'alerte de panne prévisible (PFA, Predictive Failure Alert) est définie et que l'alerte correspondante est appelée.

**Solution palliative :** Cela peut se produire s'il existe une imitation des privilèges de compte. Pour modifier les privilèges de compte, suivez la procédure ci-dessous.

- Cliquez sur **Windows Services (Services Windows)** sur le serveur Systems Center Operations Manager (SCOM).
- Localisez le service **IBM Upward Integration Server**.
- Cliquez avec le bouton droit pour ouvrir l'éditeur de propriétés.
- Cliquez sur l'onglet **Log On (Se connecter)**.
- <span id="page-21-2"></span>– Cliquez sur **This account (Ce compte)** pour indiquer un compte avec des privilèges d'administrateur.

## **Problèmes liés à l'inscription de Lenovo XClarity Administrator**

Les rubriques suivantes traitent d'un problème lié à l'inscription de Lenovo XClarity Administrator.

#### • **Échec de l'inscription de Lenovo XClarity Administrator avec une adresse IPv6**

Lorsque vous utilisez une adresse IPv6 pour inscrire Lenovo XClarity Administrator, le message Loading, Please wait... (Chargement en cours, veuillez patienter…) s'affiche, mais rien ne se reproduit car Lenovo XClarity Integrator Unified Service ne peut pas obtenir la chaîne de certificats à partir de l'adresse IPv6. Ce problème est une limitation de Lenovo XClarity Integrator.

Solution palliative : Pour résoudre ce problème, téléchargez manuellement le certificat à partir de Lenovo XClarity Administrator, puis ajoutez le certificat à Lenovo XClarity Integrator en cliquant sur **Manage trusted certificates (Gérer les certificats sécurisés)** ➙ **Add (Ajouter)**.

#### • **Échec de l'importation d'un certificat Lenovo XClarity Administrator lorsque vous utilisez Internet Explorer 10**

Lorsque vous importez manuellement un fichier de certificat (PEM) Lenovo XClarity Administrator dans Lenovo XClarity Integrator, l'importation risque d'échouer. Dans ce cas, le message suivant s'affiche : Fail to upload certificate file (Impossible de télécharger le fichier de certificat). Il s'agit d'un problème connu propre à Internet Explorer 10.

**Solution palliative :** Exécutez l'une des étapes suivantes pour contourner ce problème :

- Effectuez une mise à niveau d'Internet Explorer vers une version ultérieure ou utilisez un autre navigateur Web.
- Lors de l'importation du certificat, sélectionnez **Paste certificate in PEM format (Collez le certificat au format PEM)**. N'utilisez pas **Add from a file (PEM) (Ajouter à partir d'un fichier (PEM))** pour ajouter le certificat.

## <span id="page-22-0"></span>**Astuces pour Operations Manager**

Ces rubriques fournissent des conseils et des observations pour Operations Manager.

• **Les objets détectés avec un module de gestion peuvent ne pas s'afficher dans la** Console Operations Manager **si ce module de gestion est supprimé puis réimporté trop rapidement**

Si vous ne patientez pas assez longtemps avant de réimporter les fichiers du module de gestion, les systèmes gérés précédemment ajoutés à Operations Manager peuvent ne pas s'afficher dans la Console Operations Manager.

Pour plus d'informations sur ce problème, voir la section [Microsoft Support – Discovery information is](https://support.microsoft.com/kb/943307)  [missing after you delete and then reimport a management pack in Microsoft System Center Operations](https://support.microsoft.com/kb/943307) [Manager 2007](https://support.microsoft.com/kb/943307).

Consultez la section « Resolution » (Résolution) de cet article de la Base de connaissances Microsoft.

• **Les serveurs gérés peuvent avoir des états d'intégrité différents lorsqu'ils sont gérés dans plusieurs groupes de gestion**

Pour gérer des serveurs qui se trouvent dans plusieurs groupes de gestion Operations Manager, assurezvous que la même version de Hardware Management Pack est utilisée pour tous les groupes de gestion auxquels ces serveurs appartiennent. Sinon, des états d'intégrité ou des alertes incohérents risquent d'être générés pour ces serveurs.

Du fait que certains des états d'intégrité gérés par Hardware Management Pack sont mis à jour en fonction d'un intervalle de temps défini, un serveur peut parfois avoir un état d'intégrité différent dans les différents groupes de gestion.

Vérifiez que les modules de gestion présents dans tous les groupes de gestion ont la même version.

• **La répercussion des changements d'état jusqu'au niveau le plus élevé peut prendre plusieurs minutes**

Un certain temps est nécessaire pour que la Console Operations Manager reflète l'état final d'un objet situé au niveau le plus élevé.

Effectuez des actualisations manuelles en appuyant sur F5 pour forcer la Console Operations Manager à afficher les données les plus récentes ou consultez la vue Detail state (État détaillé) de l'objet pour connaître son état d'intégrité le plus récent.

• **Les données peuvent ne pas s'afficher dans les vues d'état d'**Operations Manager **après des défilements vers la gauche et vers la droite**

Les données des vues d'état d'intégrité peuvent ne pas s'afficher si vous faites souvent défiler les vues vers la gauche et vers la droite pour parcourir toutes leurs colonnes.

Effectuez des actualisations manuelles en appuyant sur F5 pour forcer la Console Operations Manager à afficher les données les plus récentes.

• **Une fois les états d'intégrité réinitialisés dans la** Console Operations Manager**, plusieurs minutes peuvent être nécessaires pour refléter l'état d'intégrité actuel**

Après la réinitialisation des états d'intégrité à l'aide du service d'intégrité, leur répercussion dans la vue d'état de niveau supérieur pour refléter l'état d'intégrité actuel peut prendre quelques minutes.

Effectuez une actualisation manuel à l'aide de la touche **F5** pour forcer la Console Operations Manager à afficher les données les plus récentes.

• **La valeur de la propriété Path (Chemin d'accès) de certains objets** Operations Manager **peut s'afficher vide ou incorrecte**

La valeur de la propriété **Path** de certains objets Operations Manager peut s'afficher vide ou incorrecte dans la vue **State list (Liste des états)**.

– **Serveurs IBM System x et serveurs lame x86/x64**

La propriété **Path** de certaines classes d'objets peut être vide. La propriété **Path** de tous les systèmes affichés dans la vue **Root Computers (Ordinateurs racine)** a une valeur vide alors que la propriété **Path name** de ces objets n'est pas vide. Hardware Management Pack ne remplace pas explicitement la propriété **Path** pour tous les objets qu'il crée. La propriété **Path** d'un objet peut être vide si cet objet est basé sur une classe qui est vide et si Hardware Management Pack ne remplace pas explicitement cette valeur.

– **IBM BladeCenter**

La valeur de la propriété **Path** du Châssis BladeCenter est correcte dans la vue **Details (Détails)** du panneau Surveillance d'Operations Manager, mais il se peut que la valeur soit incorrecte sous l'onglet **State view (Vue d'état)**.

Vérifiez la valeur de la vue **Details (Détails)** de la Console Operations Manager avant d'utiliser la valeur de la propriété **Path** indiquée dans la vue **State list (Liste des états)**.

• **Les paramètres par défaut des vues et es colonnes dans les vues d'états** Operations Manager **ne sont pas rétablies après la suppression et la réimportation du module de gestion**

Pour ces vues personnalisées, la Console Operations Manager implémente des paramètres rémanents qui sont conservés d'une session à l'autre. Ces vues sont conservées même si vous supprimez Hardware Management Pack puis que vous le réimportez.

Lors de la personnalisation d'une vue à l'aide de Microsoft System Center Operations Manager 2007 R2, cliquez sur **Revert to default (Rétablir les valeurs par défaut)**.

• **La hauteur de chacune des vues d'une vue de tableau de bord** Operations Manager **ne peut pas être ajustée de manière indépendante**

Hardware Management Pack utilise la vue de tableau de bord Operations Manager pour fournir deux niveaux d'informations simultanés dans la Console Operations Manager.

Par exemple, la vue **IBM System x and x86/x64 blade servers (Serveurs System x et serveurs lame x86/x64 IBM)** est une vue de tableau de bord contenant deux vues d'état distinctes, une vue **IBM System x and x86/x64 blade servers state (État des serveurs System x et serveurs lame x86/x64 IBM)** et une

vue **IBM Systems Hardware Components state (État des composants matériels du système IBM)**. Dans ce cas, il n'est pas possible d'ajuster la hauteur d'une vue d'état indépendamment de l'autre, car elles font partie de la vue de tableau de bord.

Aucune solution ou solution palliative n'est disponible actuellement.

• **Cliquer avec le bouton droit sur l'espace vide dans la vue « All IBM System x and x86/x64 Blade Servers state (État de tous les systèmes IBM System x et serveurs lame x86/x64) » n'ouvre pas le menu contextuel**

Si vous cliquez avec le bouton droit sur l'espace vide entre la dernière ligne du système et la barre de défilement horizontale dans la vue **All IBM System x and x86/x64 Blade Servers state (État de tous les systèmes IBM System x et serveurs lame x86/x64)**, le menu contextuel ne s'affiche pas.

Cliquez avec le bouton droit sur les autres zones de la vue **All IBM System x and x86/x64 Blade Servers state (État de tous les systèmes IBM System x et serveurs lame x86/x64)**.

• **Une alerte d'avertissement « Processing backlog events taking long time error (Erreur : Le traitement des événements de backlog dure longtemps) » s'affiche lorsqu'un agent** Operations Manager **2007 SP1 est installé sur un ordinateur exécutant Windows 7 ou Windows Server 2008 R2**

Si un agent Operations Manager 2007 SP1 est installé sur un ordinateur qui exécute Windows 7 ou Windows Server 2008 R2, l'événement **EventID 26017** est consigné.

Ensuite, l'alerte d'avertissement

Processing backlog events taking long time error (Erreur : Le traitement des événements de backlog dure longtemps) s'affiche.

Aucune solution palliative n'est requise. Ignorez les événements ou effectuez une mise à niveau vers Operations Manager 2007 R2. Pour plus d'informations, reportez-vous à la section [Page Web Support](http://support.microsoft.com/kb/974722)  [Microsoft – Prise en charge de Windows Server 2008 R2 et Windows 7 dans System Center Operations](http://support.microsoft.com/kb/974722) [Manager 2007](http://support.microsoft.com/kb/974722).

#### • **Des chaînes en chinois simplifié s'affichent dans la** Console Operations Manager

Des chaînes en chinois simplifié s'affichent dans la Console Operations Manager lors d'une exécution dans un environnement dont la langue est différente, par exemple l'anglais, le français ou le japonais.

Il s'agit d'un problème lié à Operations Manager qui a déjà été signalé à Microsoft. Vous trouverez ciaprès certaines de ces chaînes ainsi que leur traduction.

- IBM 授权系统发现: IBM Licensed Systems Discovery
- IBM 授权刀片系统发现: IBM Licensed Blade Systems Discovery
- IBM 授权基本系统发现: IBM Licensed Base Systems Discovery
- IBM 未授权系统发现: IBM Unlicensed Systems Discovery
- IBM 授权 Flex 系统发现: IBM Licensed Flex Systems Discovery
- IBM 许可 Flex 系统: IBM Licensed Flex System
- IBM 授权系统: IBM Licensed Systems
- IBM 未授权系统: IBM Unlicensed Systems

Figure 1. Exemple de chaînes en chinois simplifié qui s'affichent dans la Console Operations Manager Aucune solution n'est disponible actuellement.

# <span id="page-26-0"></span>**Annexe A. Remarques**

Le présent document peut contenir des informations ou des références concernant certains produits, logiciels ou services Lenovo non annoncés dans ce pays. Pour plus de détails, référez-vous aux documents d'annonce disponibles dans votre pays, ou adressez-vous à votre partenaire commercial Lenovo.

Toute référence à un produit, logiciel ou service Lenovo n'implique pas que seul ce produit, logiciel ou service puisse être utilisé. Tout autre élément fonctionnellement équivalent peut être utilisé, s'il n'enfreint aucun droit de Lenovo. Il est de la responsabilité de l'utilisateur d'évaluer et de vérifier lui-même les installations et applications réalisées avec des produits, logiciels ou services non expressément référencés par Lenovo.

Lenovo peut détenir des brevets ou des demandes de brevet couvrant les produits mentionnés dans le présent document. La remise de ce document ne vous donne aucun droit de licence sur ces brevets ou demandes de brevet. Si vous désirez recevoir des informations concernant l'acquisition de licences, veuillez en faire la demande par écrit à l'adresse suivante :

Lenovo (United States), Inc. 1009 Think Place - Building One Morrisville, NC 27560 U.S.A. Attention: Lenovo Director of Licensing

LE PRÉSENT DOCUMENT EST LIVRÉ « EN L'ÉTAT ». LENOVO DÉCLINE TOUTE RESPONSABILITÉ, EXPLICITE OU IMPLICITE, RELATIVE AUX INFORMATIONS QUI Y SONT CONTENUES, Y COMPRIS EN CE QUI CONCERNE LES GARANTIES DE NON-CONTREFAÇON ET D'APTITUDE A L'EXÉCUTION D'UN TRAVAIL DONNÉ. Certaines juridictions n'autorisent pas l'exclusion des garanties implicites, auquel cas l'exclusion ci-dessus ne vous sera pas applicable.

Le présent document peut contenir des inexactitudes ou des coquilles. Il est mis à jour périodiquement. Chaque nouvelle édition inclut les mises à jour. Lenovo peut, à tout moment et sans préavis, modifier les produits et logiciels décrits dans ce document.

Les produits décrits dans ce document ne sont pas conçus pour être implantés ou utilisés dans un environnement où un dysfonctionnement pourrait entraîner des dommages corporels ou le décès de personnes. Les informations contenues dans ce document n'affectent ni ne modifient les garanties ou les spécifications des produits Lenovo. Rien dans ce document ne doit être considéré comme une licence ou une garantie explicite ou implicite en matière de droits de propriété intellectuelle de Lenovo ou de tiers. Toutes les informations contenues dans ce document ont été obtenues dans des environnements spécifiques et sont présentées en tant qu'illustration. Les résultats peuvent varier selon l'environnement d'exploitation utilisé.

Lenovo pourra utiliser ou diffuser, de toute manière qu'elle jugera appropriée et sans aucune obligation de sa part, tout ou partie des informations qui lui seront fournies.

Les références à des sites Web non Lenovo sont fournies à titre d'information uniquement et n'impliquent en aucun cas une adhésion aux données qu'ils contiennent. Les éléments figurant sur ces sites Web ne font pas partie des éléments du présent produit Lenovo et l'utilisation de ces sites relève de votre seule responsabilité.

Les données de performance indiquées dans ce document ont été déterminées dans un environnement contrôlé. Par conséquent, les résultats peuvent varier de manière significative selon l'environnement d'exploitation utilisé. Certaines mesures évaluées sur des systèmes en cours de développement ne sont pas garanties sur tous les systèmes disponibles. En outre, elles peuvent résulter d'extrapolations. Les résultats peuvent donc varier. Il incombe aux utilisateurs de ce document de vérifier si ces données sont applicables à leur environnement d'exploitation.

### <span id="page-27-0"></span>**Marques**

Lenovo, le logo Lenovo, Flex System, System x et NeXtScale System sont des marques de Lenovo aux États-Unis et/ou dans certains autres pays.

Intel et Intel Xeon sont des marques d'Intel Corporation aux États-Unis et/ou dans certains autres pays.

Internet Explorer, Microsoft et Windows sont des marques du groupe Microsoft.

Linux est une marque de Linus Torvalds.

<span id="page-27-1"></span>Les autres noms de sociétés, de produits et de services peuvent appartenir à des tiers.

### **Remarques importantes**

La vitesse du processeur correspond à la vitesse de l'horloge interne du microprocesseur. D'autres facteurs peuvent également influer sur les performances d'une application.

Lorsqu'il est fait référence à la mémoire du processeur, à la mémoire réelle et virtuelle ou au volume des voies de transmission, 1 Ko correspond à 1 024 octets, 1 Mo correspond à 1 048 576 octets et 1 Go correspond à 1 073 741 824 octets.

Lorsqu'il est fait référence à la capacité de l'unité de disque dur ou au volume de communications, 1 Mo correspond à un million d'octets et 1 Go correspond à un milliard d'octets. La capacité totale à laquelle l'utilisateur a accès peut varier en fonction de l'environnement d'exploitation.

Lenovo ne prend aucun engagement et n'accorde aucune garantie concernant les produits non Lenovo. Seuls les tiers sont chargés d'assurer directement le support des produits non Lenovo.

Les applications fournies avec les produits Lenovo peuvent être différentes des versions mises à la vente et ne pas être fournies avec la documentation complète ou toutes les fonctions.

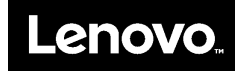